## **CUENTAS CORRIENTES**

El módulo de cuentas corrientes se utiliza para conocer el estado de cuentas de cada uno de nuestros clientes.

Para esto ingresamos en la opción Cuentas Corrientes - Cuentas corrientes Clientes

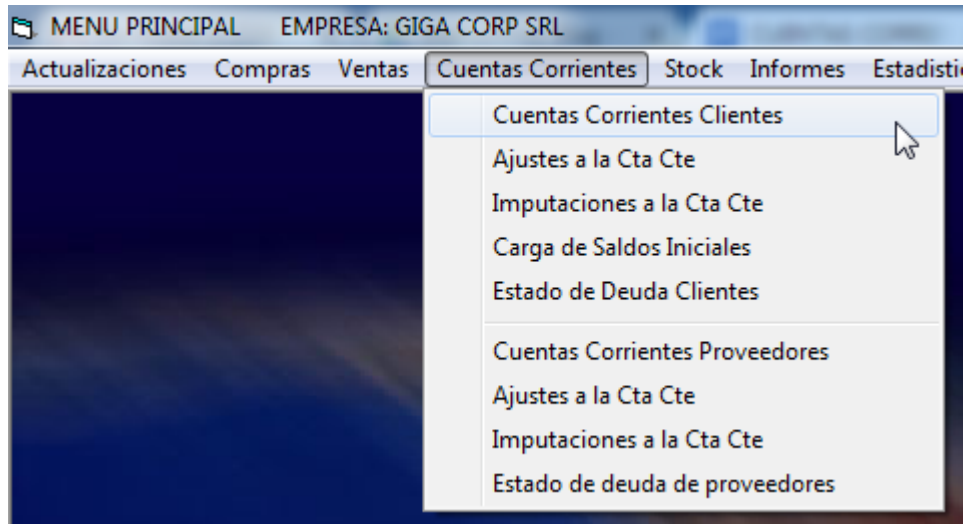

Una vez que ingresamos buscamos el cliente y nos mostrará su estado de cuenta.

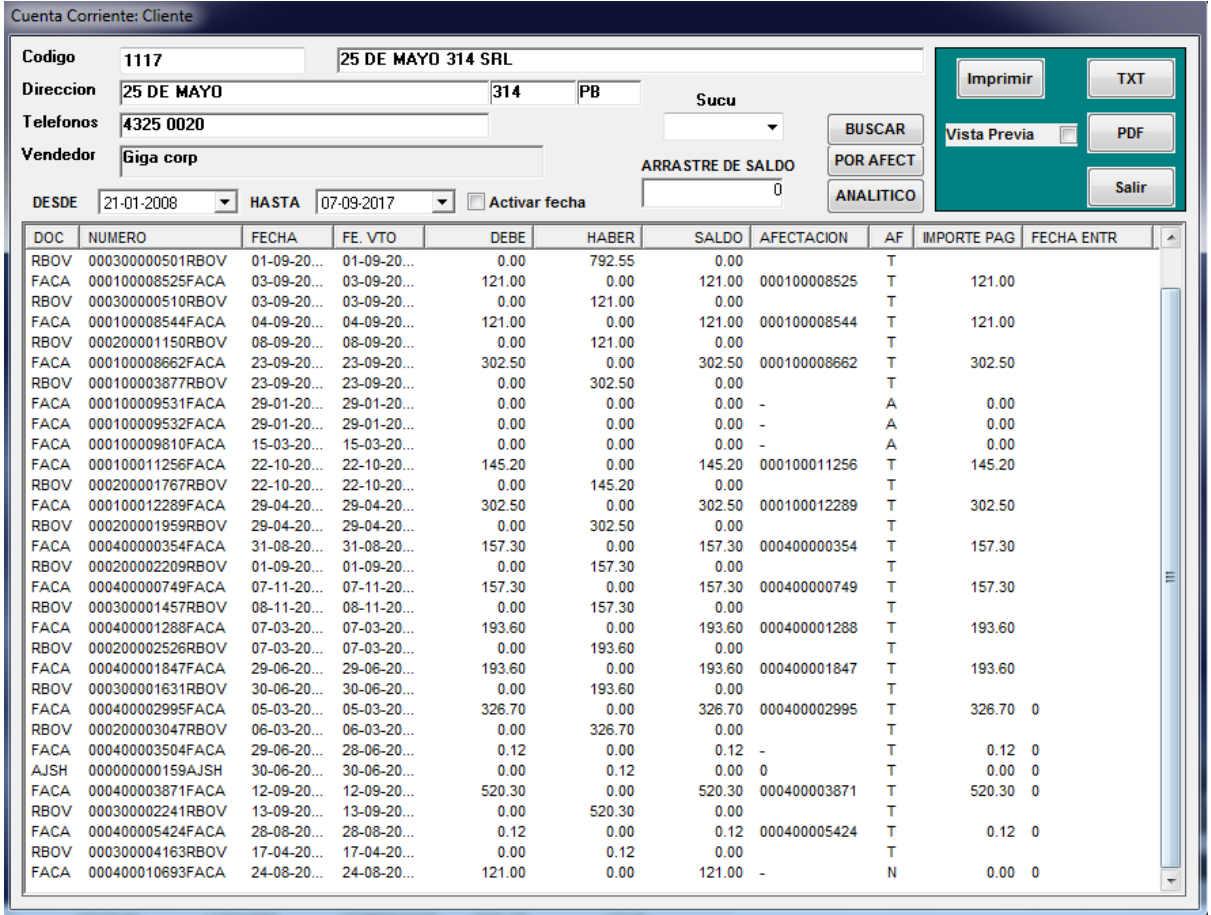

Si oprimimos enter en cualquiera de los documentos nos mostrará el detalle y nos permitirá realizar la reimpresión del documento.

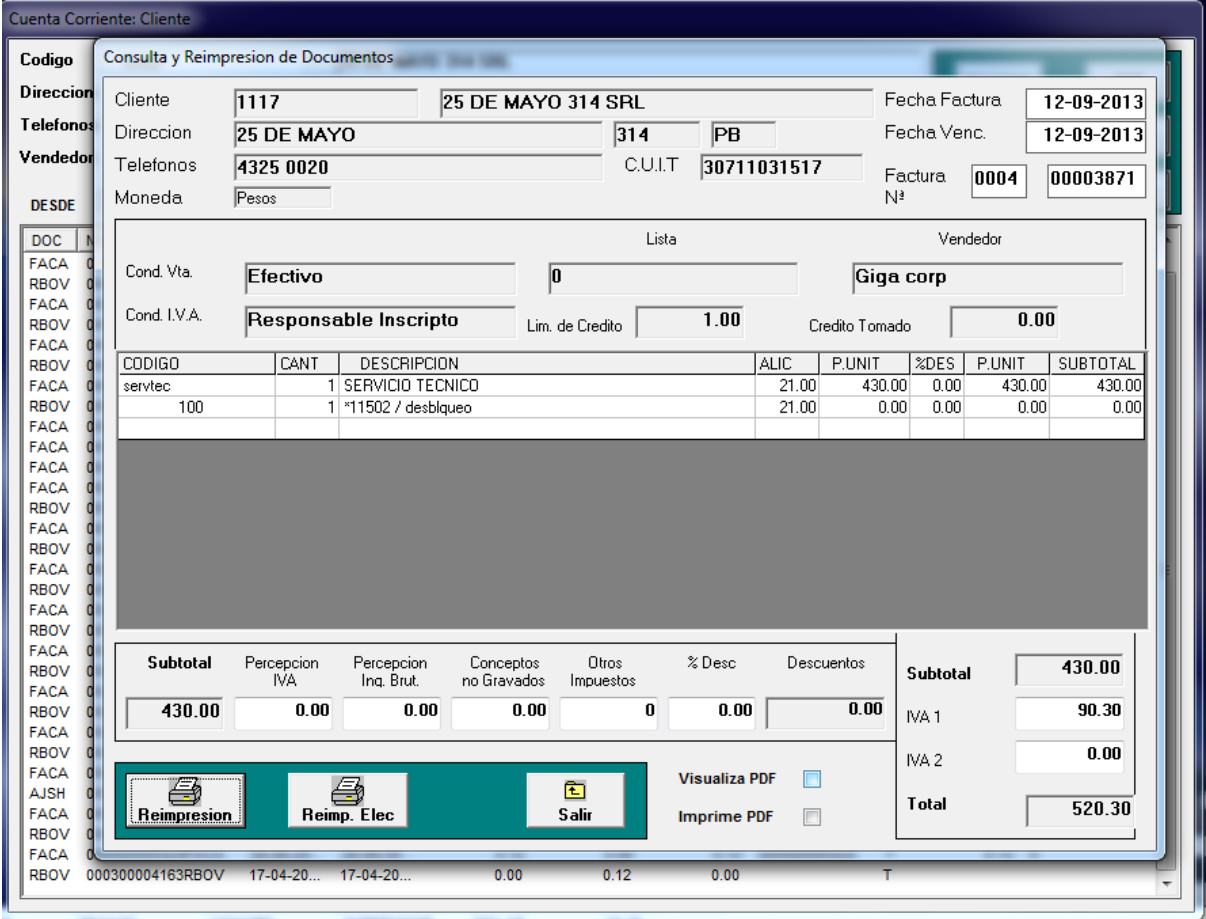

Tambien podemos realizar una búsqueda por afectación donde nos mostrara todas las facturas afectadas por Recibos o notas de crédito y su estado.

Estados: Pagadas en su totalidad (T). Pagadas Parcialmente (P). No Pagada (N). Anulada (A)

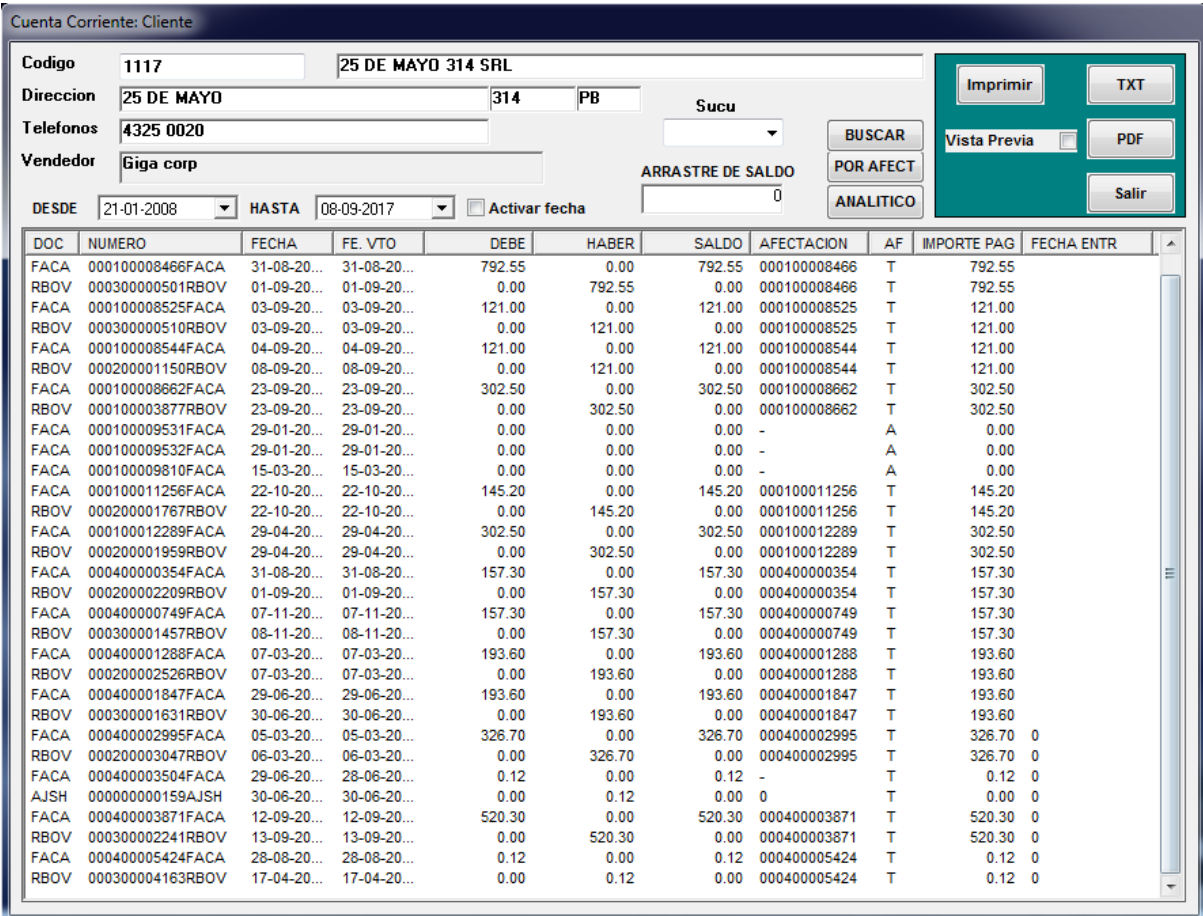

Tambien tenemos la posibilidad de ver un analitico de cuentas donde podremos ver detallado cada factura afectada por su comprobante y facturas sin afectar.

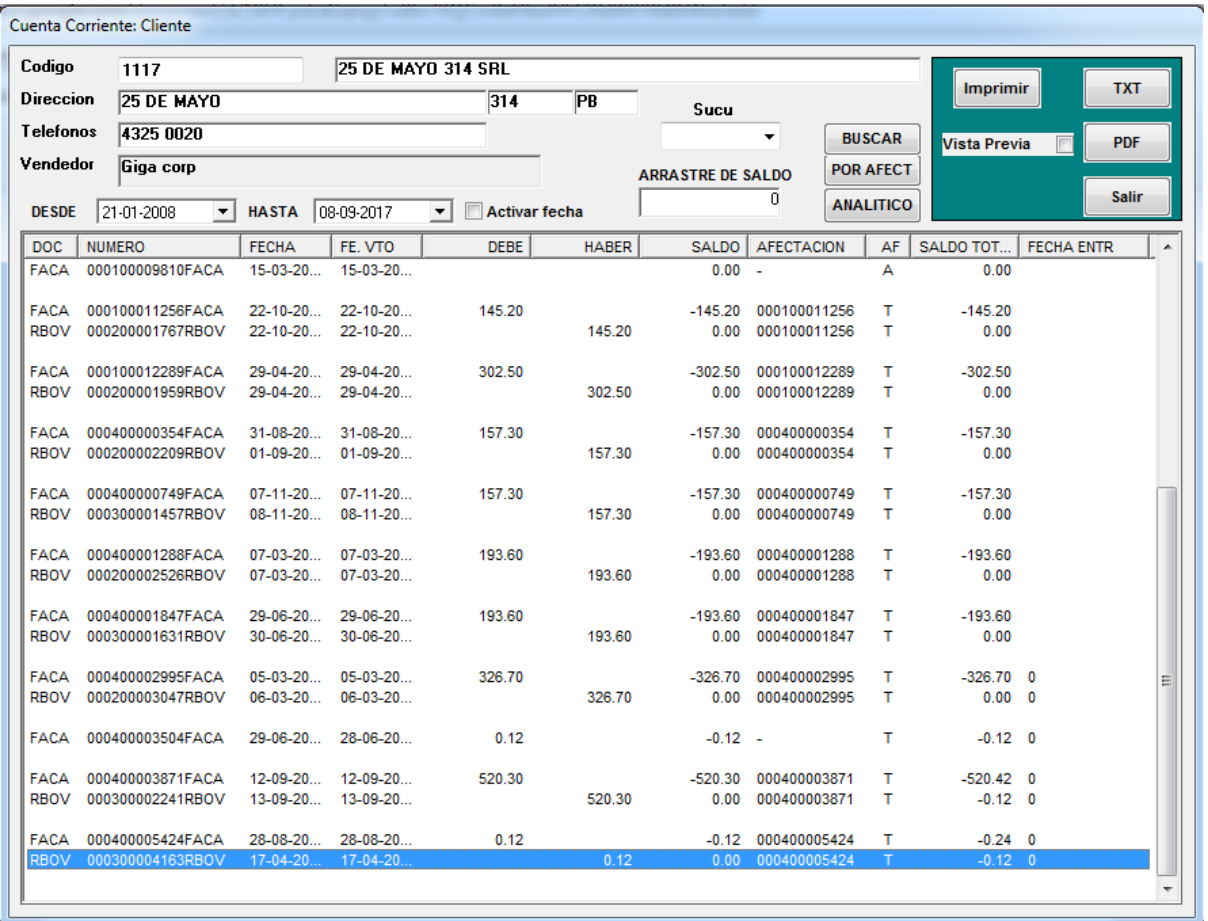

-. Estado de deuda de cliente.

Podemos verificar cuanto debe cada cliente ingresando en "Estado de deuda de clientes"

| <b>MENU PRINCIPAL EMPRESA: GIGA CORP SRL</b> |                                                  |
|----------------------------------------------|--------------------------------------------------|
| Ventas<br>Actualizaciones<br>Compras         | Cuentas Corrientes<br>Stock Informes<br>Estadist |
|                                              | <b>Cuentas Corrientes Clientes</b>               |
|                                              | Ajustes a la Cta Cte                             |
|                                              | Imputaciones a la Cta Cte                        |
|                                              | Carga de Saldos Iniciales                        |
|                                              | Estado de Deuda Clientes                         |
|                                              | <b>Cuentas Corrientes Proveedores</b>            |
|                                              | Ajustes a la Cta Cte                             |
|                                              | Imputaciones a la Cta Cte                        |
|                                              | Estado de deuda de proveedores                   |

Seleccionando el punto de venta correspondiente.

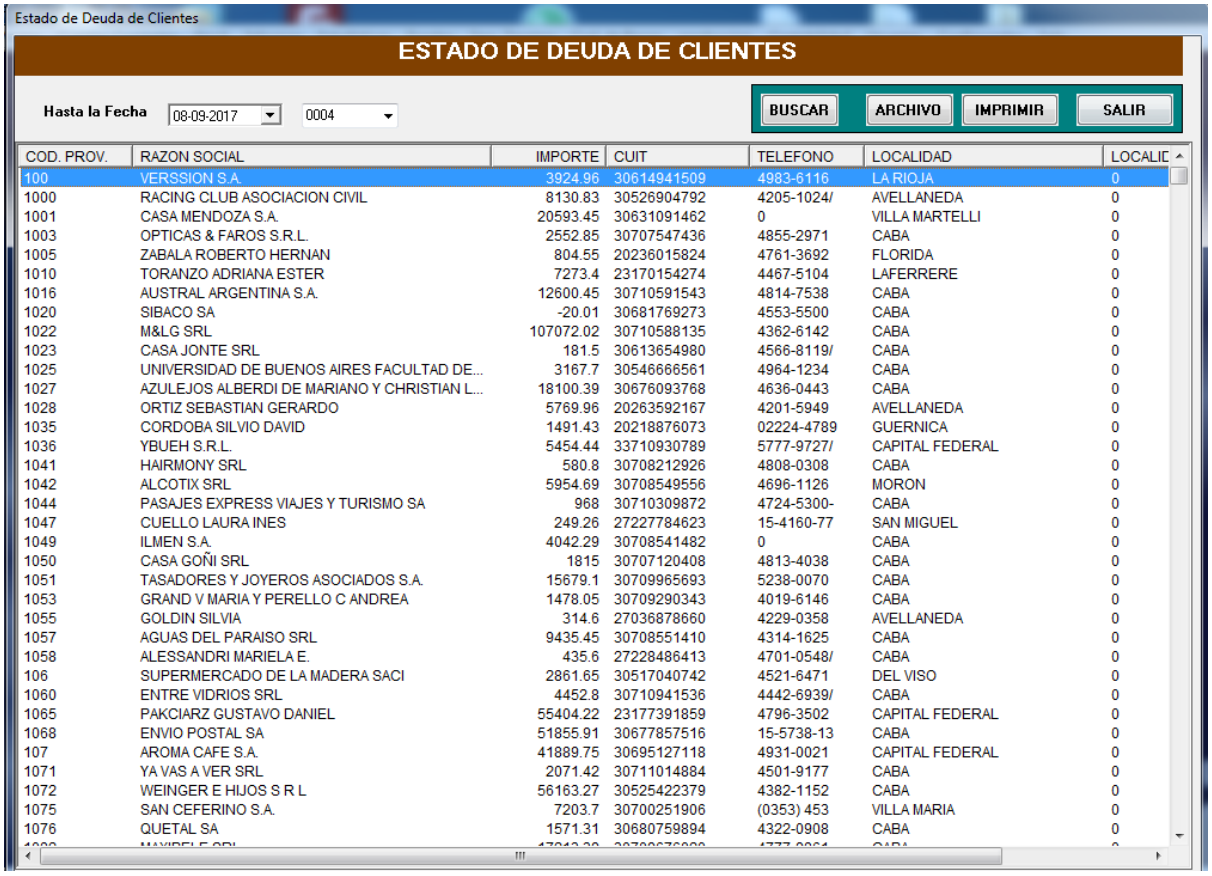

-. Ajustes de Cuenta Corriente.

Podemos realizar ajustes manuales en las cuetas corrientes de los clientes ingresando a la opcion "Ajuste a la cta cte"

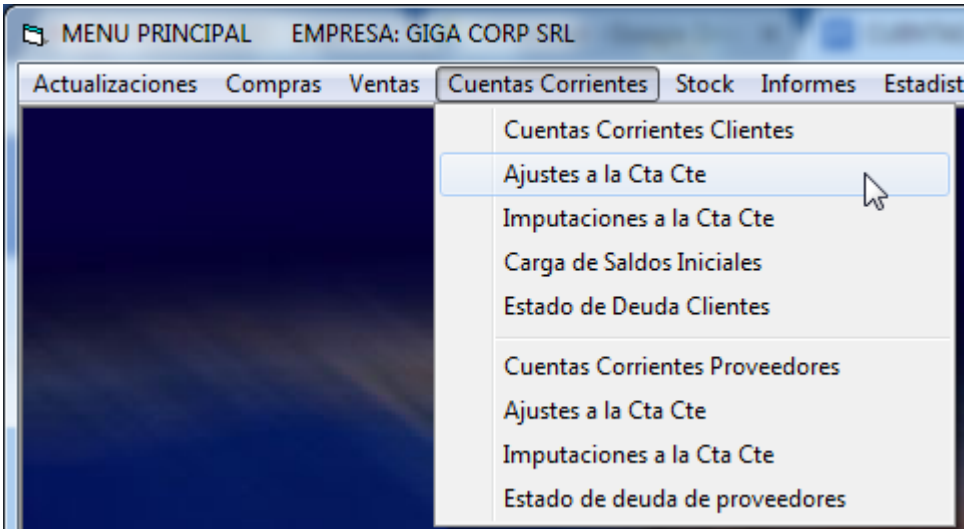

Debemos completar todos los datos y debemos tener en cuenta que las cuentas existan en el ejercicio seleccionado. Para esto tenemos que tener habilitado el modulo contable.

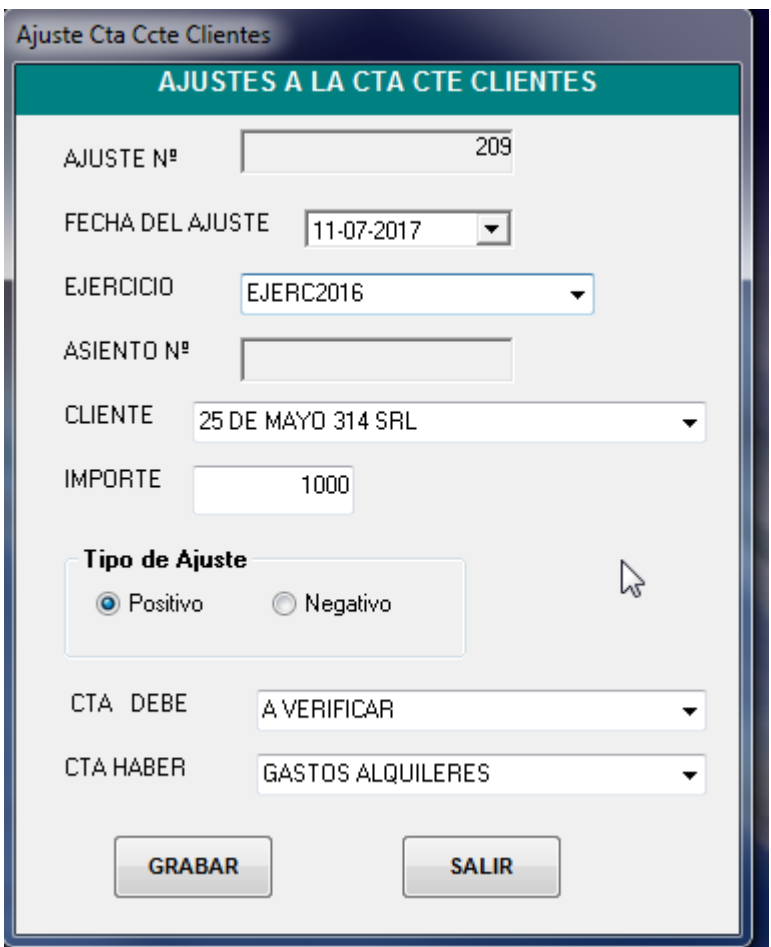

Las opciones previamente detalladas aplican tanto para clientes como para proveedores.